# NEWS 2017

APPLICATION

GUEST OS

# **HYPERVISOR**

**HARDWARE** 

 Seamless debugging through all software layers

# 内容

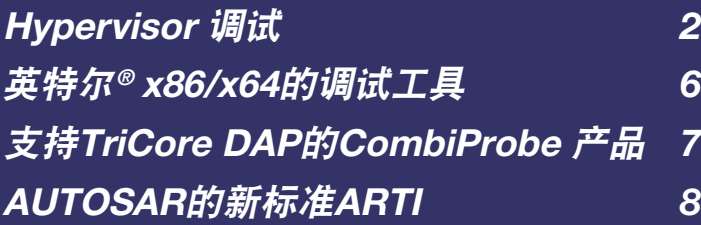

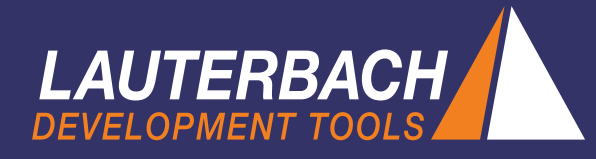

# **Hypervisor** 调试

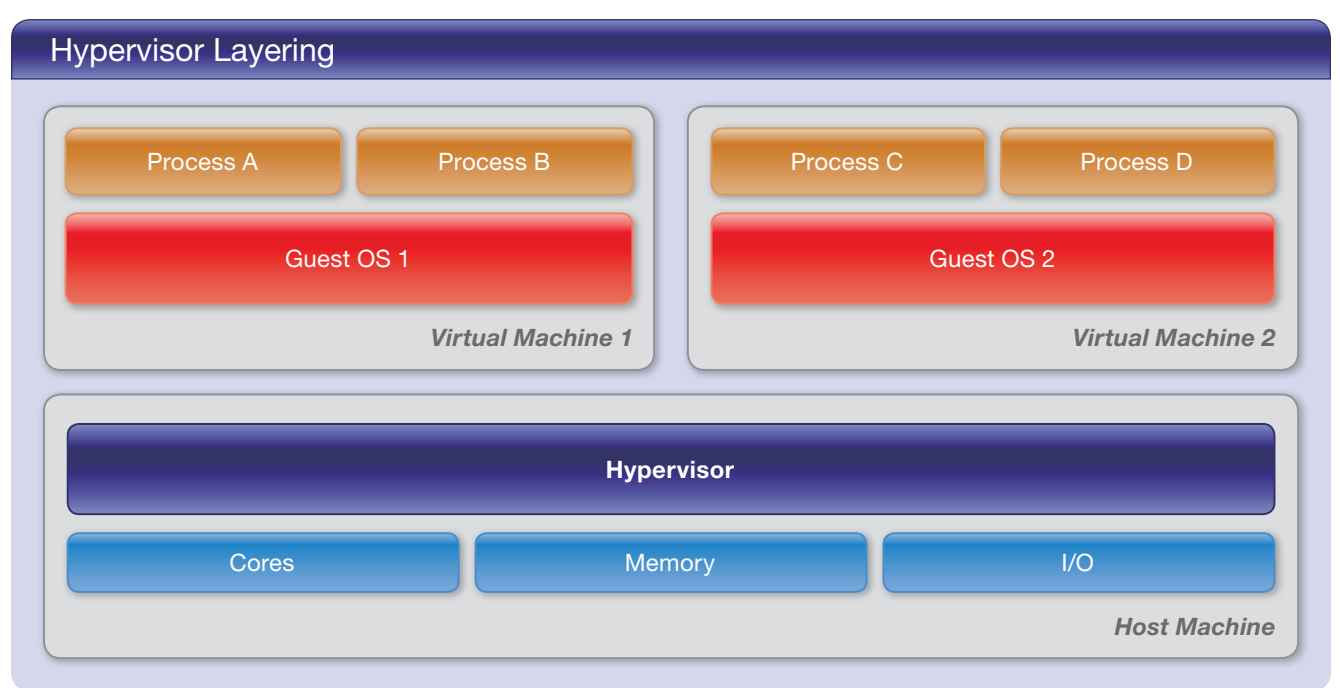

**2017** 年 **4** 月,劳特巴赫将提供运行性能更好的新管理 程序 **Hypervisor** 的软件支持。本文介绍的参考案例为 具有两个 **Linux** 客户端的 **Xen** 虚拟机管理程序在 **LeMaker**(**Cortex-A53**)的 **HiKey** 板上运行。

# 嵌入式系统中的虚拟化 **Virtualization**

虚拟化概念允许在单个硬件平台上并行多个操作系统。 目前,在嵌入式系统中虚拟化的应用越来越多。例如, 在汽车的驾驶舱中,由 AUTOSAR 操作系统监视的实 时应用程序与基于 Android 的用户界面在相同硬件平台 上并行运行。作为虚拟化的核心,虚拟化管理程序来确 保一切都能够可靠高效地工作。

Hypervisor(也称为虚拟机监视器)是实现以下两项任务 的软件层:

- 1. 启动和管理虚拟机(VM)。
- 2. 将虚拟机的物理硬件资源虚拟化。

在 VM 上运行的操作系统被称为子操作系统 (GUEST OS)。 Guest OS 对虚拟化硬件资源的所有访问由 Hypervisor 映 射到物理资源。

CPU 虚拟化对于调试很重要。每个虚拟机分配为一个 或多个虚拟 CPU(vCPUs)。vCPUs 的数量不必与硬件 平台上可用的实际 CPU 内核数量相同。

内存虚拟化同样重要。VMs 不会直接访问实际的物理内 存,但将访问虚拟化的子系统物理内存。Hypervisor 管 理每个 VM 的单独页表,以控制对物理内存的访问。由 于至少在像 Linux 这样的操作系统上,应用程序进程无 论如何都使用虚拟地址,所以调试器必须处理两个阶段 的地址转换:

- 子系统的虚拟内存到子系统的物理内存
- 子系统物理内存到主机的物理内存

请参考 "Virtual Memory in 2 Stages" 图:

- The Stage 1 MMUs 映射信息由其每个子操作系统的 页表处理。
- The Stage 2 MMUs 映射信息由 Hypervisor 系统的页 表处理。

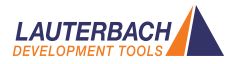

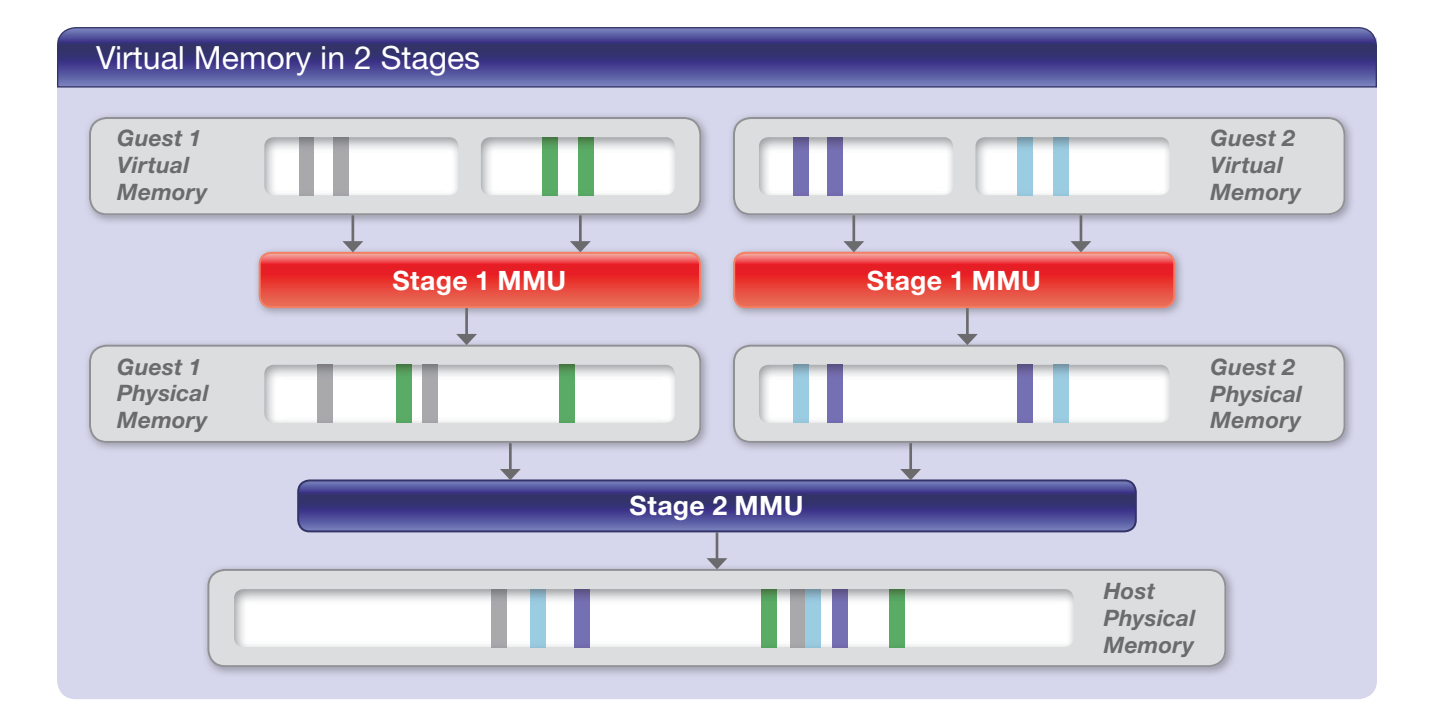

### 调试概念的进一步扩展

2016 年, 为了满足 Hypervisor 的调试需求, 劳特巴赫 系统地扩展了 TRACE32 产品的支持。内容如下:

- Machine ID 已添加到 TRACE32 命今语法中。通过 Machine ID 调试器能够访问活动的 VM 以及所有非 活动 VMs 的上下文。当其中一个处理器内核已分配 给某个 VM 执行程序时,该 VM 就被认为是活动的。
- 使用新的 hypervisor-awareness, 调试器可以调试和 可视化 hypervisor 的各个 VM。
- 可以支持同时调试多个不同的操作系统。
- 现在调试器可以访问所有非活动子系统的页表,而不 是像以前那样只能访问活动子系统页表。

所有扩展的最重要目标是支持无缝调试整个系统。这意 味着,当系统停在某断点处时,您可以检查和修改每个 进程、所有 VM 的当前状态, 以及 hypervisor 和真实 硬件的当前状态。此外,您可以在代码中的任何位置设 置程序断点。

近 20 年来,劳特巴赫提供的无限调试功能(对于 Linux 这样的操作系统的支持)构成了所有扩展实现的起点。

因此,对最重要的操作系统调试概念简要总结如下:

进程运行在操作系统的专有虚拟地址空间。TRACE32 OS-awareness 和 TRACE32 MMU 支持允许用户跨进 程边界的无缝调试:

- 借助 Space ID, 可以直接访问每个进程的虚拟地 址空间。
- 借助TASK选项,可以显示当前寄存器集和堆栈结构。

#### Machine ID

如果操作系统在虚拟机上运行,这个概念如何扩展?

- 1. 首先,必须唯一地标识每个虚拟机。为此,TRACE32 为每个 VM 分配一个编号, 即机器 ID。虚拟机管理程 序的机器 ID 为 0。正如空间 ID 用于标识进程的虚拟 地址空间一样, 机器 ID 用于标识 VM 的专用地址空间。
- 2. 为了显示进程的寄存器集和堆栈帧,调试器必须知 道进程在哪个 VM 上和哪个子操作系统上运行。为 达到此目的,引入了 MACHINE 选项。

## TRACE32 Commands

*Traditional OS-Aware Debugging*

Data.dump <space\_id>:<virtual\_address> <space\_id>:<virtual\_address> Register.view /TASK <process\_name> Frame.view /TASK <process\_name>

*Hypervisor Debugging < NEW >*

Data.dump Data.LOAD.Elf <file>

**<machine\_id>:::**<space\_id>::<virtual\_address> **<machine\_id>:::**<space\_id>::<virtual\_address> Register.view **/MACHINE <machine\_id>** /TASK <process\_name> Frame.view **/MACHINE <machine\_id>** /TASK <process\_name>

这两个扩展足以允许调试器访问跨进程边界的所有信 息。上图的 "TRACE32 Commands" 概述了 hypervisor 调试扩展的与传统的用于操作系统解析的 TRACE32 命 令的语法比较。

### *Hypervisor Awareness*

与 OS-awareness 功能类似, 现在出现了 hypervisorawareness 功能。此功能为调试器提供在硬件平台上运 行 的 hypervisor 的 所 有 信 息。 然 而, hypervisorawareness 需要加载 hypervisor 的调试符号。调试器可 以创建所有子系统的概述。下图的参考案例的 "Guest-List" 屏幕截图 - Xen, Cortex-A53 - 显示以下信息:

- VM IDs 和 VM 状态, 每个 VM 的 vCPUs 数
- Stage 2 页表 (vttb) 的起始地址

特定 hypervisor 的解析由劳特巴赫创建并提供给其客户。 所有当前支持的 hypervisor 的概述显示在第 5 页的 "Currently Supported Hypervisors" 表中。

## *Debugger Configuration*

扩展的调试概念如何影响 TRACE32 的调试?让我们先 看看配置。配置 hypervisor 以及每个子操作系统都需要 执行以下步骤:

- 1. 载入调试的符号表
- 2. 设置页表解析 (MMU)
- 3. 载入 TRACE32 hypervisor-awareness 和 TRACE32 OS-awareness。

## **Debugger Configuration**

#### **Hypervisor**

- Load debug symbols
- Set up page table awareness (MMU)
- Load Hypervisor awareness

#### Guest OS 1

- Load debug symbols
- Set up page table awareness (MMU)
- Load OS awareness

#### Guest OS 2

• Load debug symbols

Guest OS 3

- Set up page table awareness (MMU)
- Load OS awareness

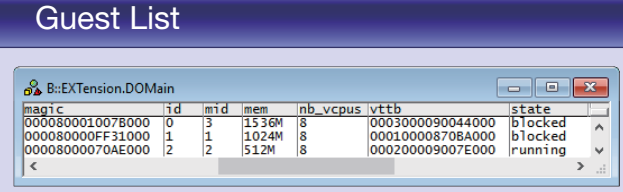

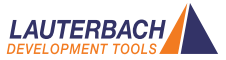

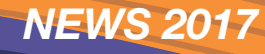

## Xen Hypervisor on Cortex-A53

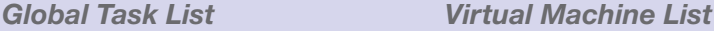

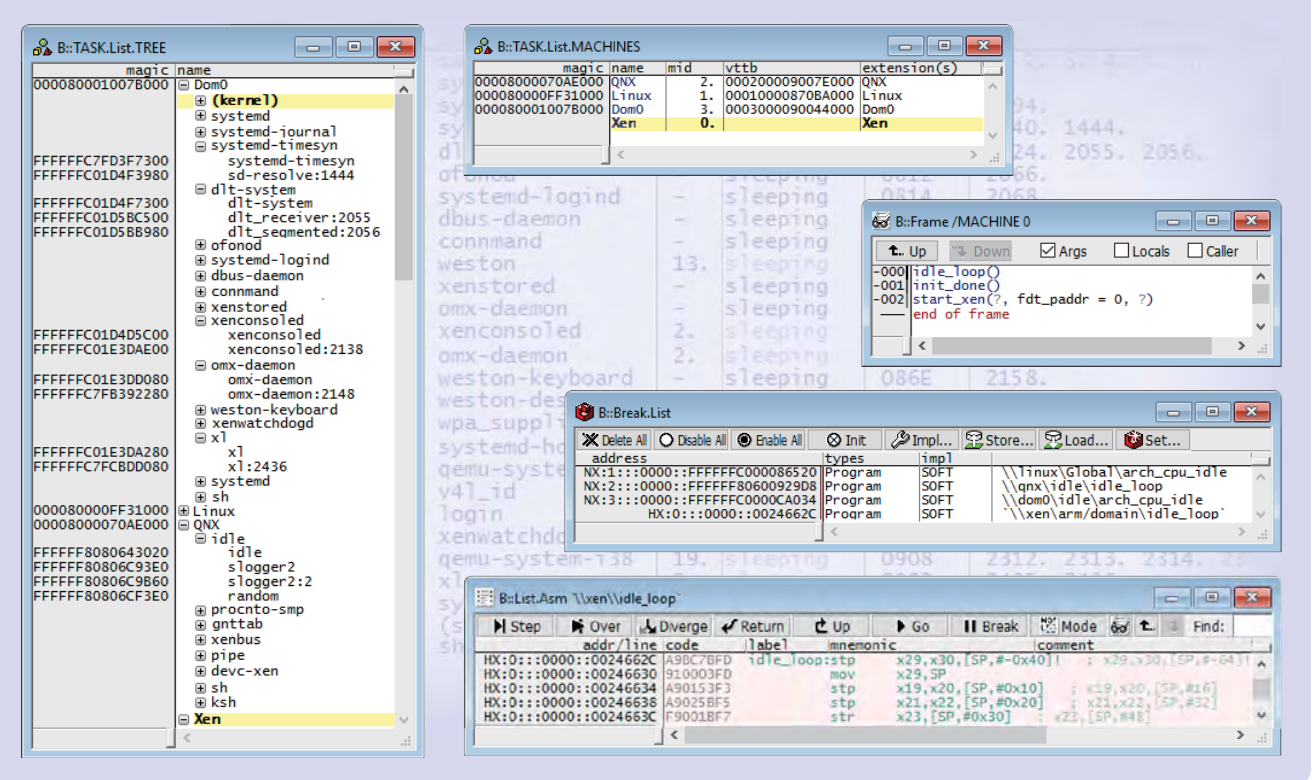

" 调试器配置 " 图显示出各个配置步骤的概述。

#### 调试过程

调试器的操作必须经常解决矛盾的要求。一个用户组需 要简单直观的操作,而另一个用户组需要最大的灵活性 和完整的脚本功能。让我们先来看看直观的操作。基本 思路实际上很简单: 如果调试器在断点处停止, 则 GUI 触发断点的应用程序进程。

如果您对不同的应用程序进程感兴趣,那么只需打开 TRACE32 全局任务列表即可。在整个系统上执行的所 有任务都列在那里。您可以通过双击任务来选择要在 GUI 中显示的任务。全局任务列表还提供了一种为特定 任务设置程序断点的简单方法。由于调试符号与加载 .elf 文件时的机器 ID 和空间 ID 相关联, 因此调试时可 以根据常用名称来寻址函数和变量。

使用 TRACE32 命令可以获得最大的灵活性和完整的脚 本功能。扩展这些命令的语法如上所述。

#### 小结

由于劳特巴赫公司已经系统地将众所周知的用于 OS-aware 的概念扩展到 hypervisor 调试,经少量练习 后,TRACE32 用户将很容易开始 hypervisor 的调试。

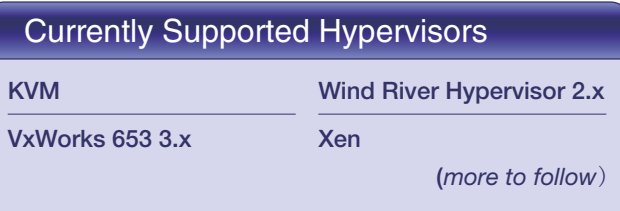

# 英特尔**® x86/x64 -** 工具升级

今年 **1** 月,劳特巴赫推出了新的 **CombiProbe Whisker MIPI60-Cv2**。**TRACE32 CombiProbe** 和 **TRACE32 QuadProbe** 现在可为 **Converged Intel® MIPI60** 连接 器提供相同的调试功能:

- 标准 JTAG, Intel® debug hooks, 具备 Pmode 和 I2C 总线
- 合并调试端口 (两个 JTAG chains)
- 英特尔 ® Survivability (threshold, slew rate, ...)

但是,这些调试工具具有不同的应用领域。**TRACE32 QuadProbe** 是专为服务器处理器设计的,是一种专用 的调试工具,支持对具有多达四个调试接口的目标板上 的数百个线程进行 603 调 试。带 有 **MIPI60-Cv2**  **Whisker** 的 **TRACE32 CombiProbe** 专为客户端和 移动设备处理器设计,可以捕获和评估系统跟踪数据以 及其增强的调试功能。跟踪功能包括支持一个带有标称 带宽的 4 位及一个 8 位跟踪端口。

带有 **DCI OOB Whisker** 的 **TRACE32 CombiProbe** 专门用于调试和跟踪没有专用调试接口的平台或器件。 如果芯片包含一个 DCI 管理器,目标和调试器可以直接 通过 USB3 接口交换调试和跟踪信息。用于交换信息的 DCI 协议支持标准 JTAG 和 Intel® debug hooks 以及用 于记录系统跟踪情况的跟踪信息。

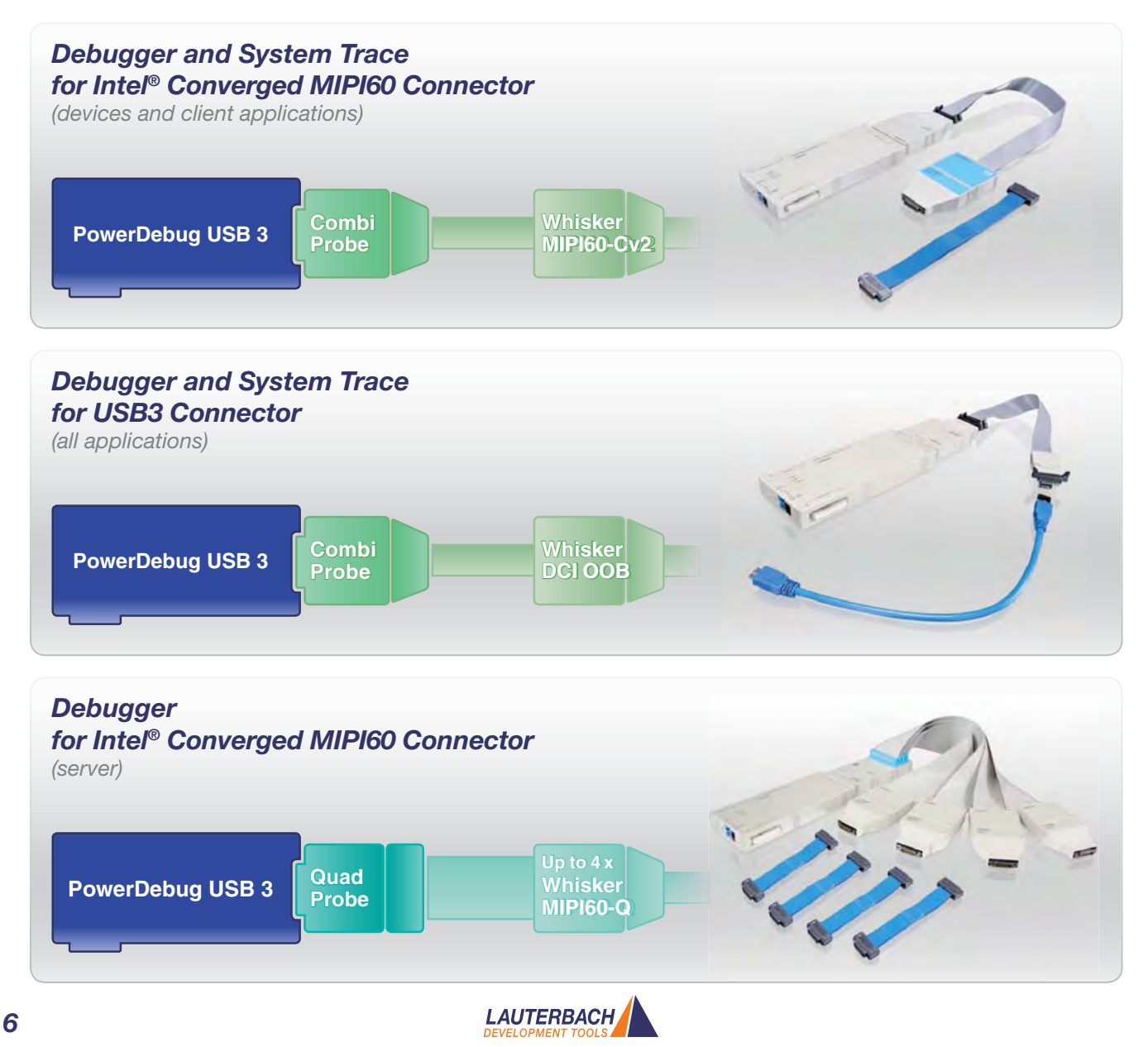

# *TRACE32 CombiProbe TriCore DAP*

# DAP Streaming and TRACE32 Streaming

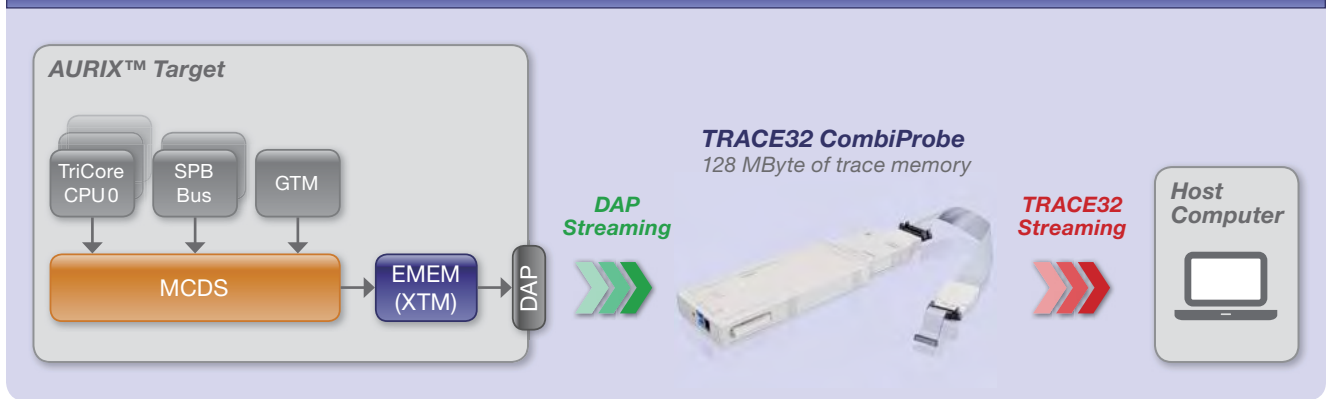

劳特巴赫自 **2016** 年 **10** 月起为 **Infineon** 的 **AURIX™**系 列提供新的 **CombiProbe TriCore DAP**。这意味着现在 **TRACE32** 可以为使用不具备 **AGBT** 接口的目标硬件的 **AURIX** 用户提供全面的运行时 **(run-time)** 分析。

## *DAP Streaming*

CombiProbe 实现了一种名为 DAP Streaming 的新技 术:片内跟踪存储器的内容在程序执行时被读取,并完 全传输到 CombiProbe 的 128MB 跟踪存储器。为了实 现跟踪,芯片必须提供高速调试接口,AURIX™ DAP 接口满足相应的要求:DAP 频率高达 160 MHz,数据 宽度高达 30MB/s。尽管 DAP 带宽不足以传输整个程 序流,但仍可执行大量分析:

• 使用 Compact Function Trace (CFT) 进行函数运行 时测量。此跟踪是一种特殊的程序跟踪模式,其中仅 **为函数调用 (cftcall) 和函数返回 (cftret) 生成跟踪** 

cost Function Trace

数 据。下 图 的 "Compact Function Trace" 显示了 TRACE32 基于此跟踪数据计算的调用树和运行时详 细信息的示例。

- Ř 分析运行过程中所选变量的内容变化。
- tasks, ISRs 和 OS services 的运行时测量。

## *TRACE32 Streaming*

如果 128MB 跟踪存储器 CombiProbe 不够大,不足以 记录所有相关的跟踪数据,则可以将 DAP Streaming 与 TRACE32 Streaming 相组合。TRACE32 Streaming 在 CombiProbe 接收到跟踪数据后立即传输到计算机 主机,并将其存储在文件中。这样可以记录连续的几 个 TB 跟踪数据,为进行长期程序分析提供了可能性。

> **www.lauterbach.com/8467** 更多详细信息可登陆:

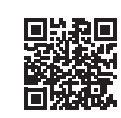

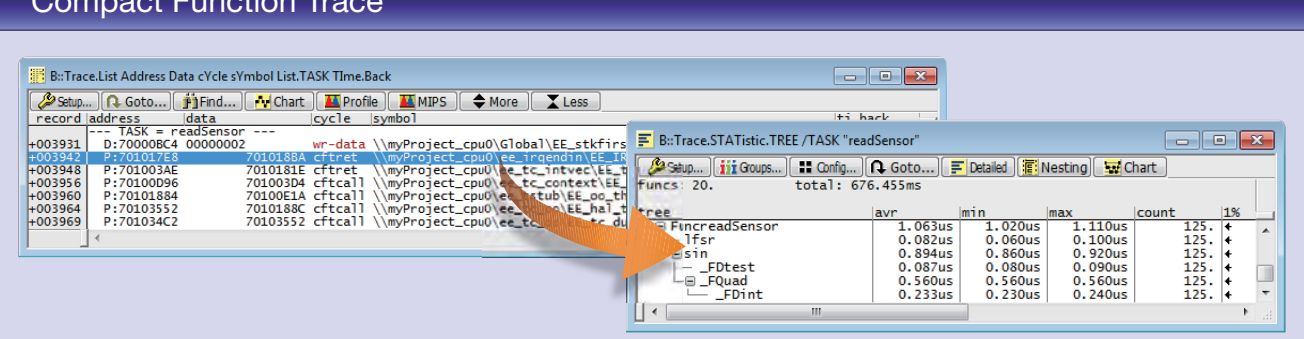

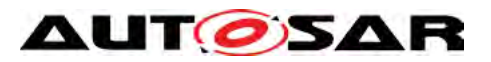

# *ARTI – AUTOSAR Run-Time Interface*

新的 **ARTI** 标准为了满足当前汽车行业对于操作系统调 试和跟踪的要求而特别设计。劳特巴赫作为 **AUTOSAR** 官方开发合作伙伴,积极参与了本标准的设计工作,计 划于 **2018** 年年初发布该标准。

ORTI 标准自 2003 年以来一直在汽车行业中使用,帮助 数千名开发人员调试和分析其 AUTOSAR 系统。但该标 准正在优雅的老去,需要更新以满足当前行业的需求。

#### 目标

软件开发的新方法、多核、多 ECU 系统以及对实时的 关键系统验证日益增长的需求 - 所有这些因素在新标准 中都需要考虑在内。有很多将被列入 ARTI 标准的新调 试、跟踪和分析功能作为专有解决方案已经在行业中被 使用,这意味着其功能性已得到证明。而目需要解决的 是的是开发过程所使用各种工具之间的标准接口。下文 将举例说明。

#### 导出跟踪数据

自 2014 年以来,劳特巴赫一直与各种用于验证和优化 汽车软件的工具制造商密切合作。TRACE32 导出其记 录的实时跟踪数据,然后将其加载到外部工具中进行全 面分析。那么目前缺少什么?

- 1. 构建工具创建的 ORTI 文件仅包含有关任务、操作系 统服务和 ISR 的信息,但不包含有关何时启动或终止 任务的信息,以及可运行的信息。在导出之前,必须 在 TRACE32 中手动添加此缺失信息。
- 2. 跟踪数据导出没有标准化格式。这意味着外部工具必 须能够读取专有的 TRACE32 格式。

新的 ARTI 标准将缩小这两个差距。构建工具提供的 ARTI 文件将包含有关所有 AUTOSAR 对象的信息,同 时将跟踪数据的导出标准化。

#### 结语

所有重要的工具制造商和工具使用者共同参与起草了新 的 ARTI 标准, 它必将和以前版本一样地成功以及长久 地被应用。

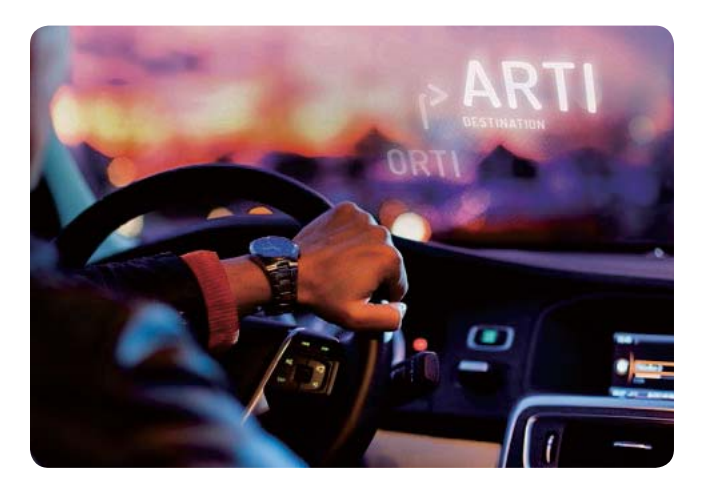

如需了解更多信息,请登陆官网 www.lauterbach.cn 或发邮件至:info\_cn@lauterbach.com

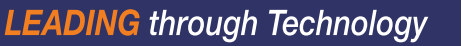